## **Kopírovanie a presúvanie objektov medzi stránkami (HI)**

## Browser - kopírovanie a presúvanie objektov medzi stránkami

Browser umožuje kopírova a presúva objekty, resp. skupiny objektov medzi jednotlivými stránkami nasledovne.

- 1. Oznate všetky objekty urené na kopírovanie alebo presunutie.
- 2. V závislosti od operácie, ktorú chcete vykona, urobte jednu z nasledujúcich akcií:

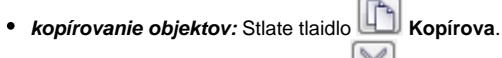

- 
- **presúvanie objektov:** Stlate tlaidlo **Vystrihnú**.
- 3. Stlaením niektorého z tlaidiel **1** až **5** prepnite browser na cieovú stránku stránka, na ktorú chcete umiestni kopírované / presúvané objekty.

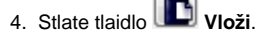

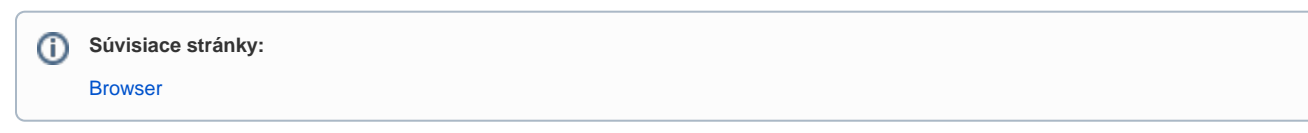